Alcatel **Advanced Reflexes**™

# Alcatel OmniPCX Office

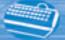

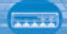

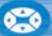

# How to use this guide?

You have an Alcatel Advanced Reflexes digital telephone. The large display, navigator and alphabetic keypad will help you use your telephone easily and make optimum use of the many functions offered.

#### Actions

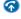

Lift receiver

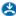

Hang up.

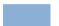

Description of an action or context

# Keypad

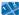

Numeric keypad.

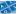

Alphabetic keypad.

Specific key on numeric keypad.

#### Navigator

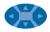

Move the navigation key up, down, to the left or to the right.

### Audio keys

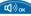

Loudspeaker.

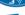

Hands free

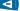

Adjustment "reduce".

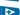

Adjustment "increase".

## Smith John

Partial view of display.

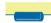

Display key.

Display and display keys

Fixed key.

Other fixed keys

Other symbols used

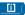

MENU key.

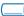

 Programmable keys and icons Line key.

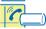

Icon corresponding to key.

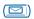

Key programmed by technician to access service

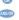

Alternative to action sequence.

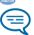

Important informations.

These symbols can be supplemented by small icons or text. All default or customized function codes are given in the table of codes in the appended sheet.

# Contents

|    | Getting to know your telephone p.4                                                                                                    |
|----|----------------------------------------------------------------------------------------------------|
| 1. | Getting started p.6 Identify the terminal you are on. Making and receiving a call. Initializing your voice mailbox. Consulting your voice mailbox. Adjusting your telephone settings: ringer and brightness. Programming direct call keys. Installing the programmable key label. |
| 2. | Using your telephone                                                                                                    |
| 3. | During your communication p.11 Sending DTMF signals. Calling a second person during a conversation. Receiving a second call. Switching between two calls (Broker call). Transferring a call. Three-way conference.                                                                |
| 4. | Your telephone fits your needs p.13 Programming your personal directory. Customising your voice greeting. Personal assistant: reaching you with one number only. Modifying your personal code.                                                                                    |
| 5. | Keep in touch                                                                                                    |
| 6. | Sharing p.17 Call pick-up. Answering a general bell. Filtering manager/ secretary. Send a voice message copy.                                                                                                    |
|    | Guarantee and clauses p.19                                                                                                    |

# Getting to know your telephone

#### **Navigator**

Lets you browse through several pages of the display and select a line (the bottom line is implicitly active).

Top line

Previous page

Next page

Bottom line

#### **Guide key**

#### This key lets you:

- obtain information about the telephone
- program the keys

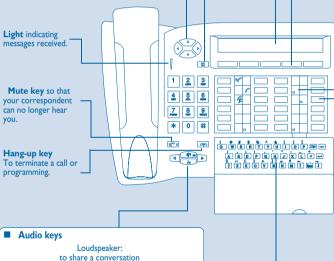

to reduce loudspeaker or receiver volume

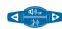

to increase loudspeaker or receiver volume

Hands free:

to make or answer a call without lifting the receiver

## Alphabetic keypad

Protected by a flap, used for call by name, message service and programming. You have a self-ad-hesive 'Memo' label to stick inside the flap.

#### Display and display keys

Displays 2 lines and several pages giving information on your correspondent and the functions available through the keys associated with the lines of the display screen.

Call required number.

Divert your calls to another number.

Prohibit outside calls.

Display more information if required.

Appmot Make an appointment.

Customize your terminal.

Pick up a call to another number.

Programme company data.

## Programmable keys and icons

To make a call, activate a service or manage your calls. Icons are associated with each of these keys:

#### Line icons:

Incoming call (flashing).

Call in progress.

Call on hold.

Call on common hold.

#### **Function icons:**

Function active.

Function requiring action.

Terminal or line busy.

#### Preprogrammed function keys:

Divert your calls to another terminal.

Access the various mail services.

Access your personal directory.

( Transfer call to another terminal.

ISDN ) Make an ISDN call.

# Getting started

1.1

#### Identify the terminal you are on

Press this key twice.

1.2

## Making and receiving a call

• To make a call :

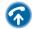

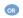

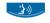

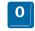

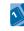

lift the receiver

hands free

for an outside line

dial the number for your call

• To answer:

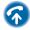

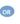

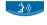

lift the receiver

hands free

1.3

## Initializing your voice mailbox

**Light flashes** 

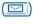

enter your personal code then record your name according to voice guide instructions

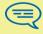

Your personal code is used to access your voice mailbox and to lock your telephone.

#### 1.4 **Consulting your voice mailbox**

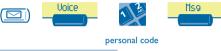

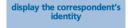

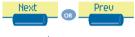

select message

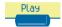

#### Adjusting your telephone settings: ringer and 1.5 brightness

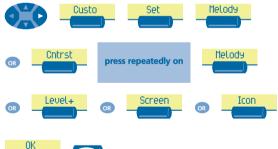

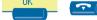

## 1.6 Programming direct call keys

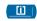

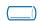

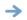

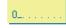

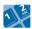

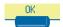

press programmed key present value of selected key enter the number

# 1.7 Installing the programmable key label

 $\boldsymbol{A}$  printed label is supplied with the terminal. This should be installed beneath the programmable keys.

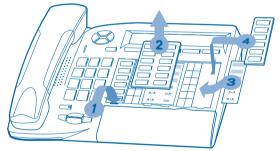

- I. Insert a flat "blade" into the slot (I slot per key block).
- 2. Raise the cover.
- 3. Slide the printed label into position.
- Replace the cover.

# 2 Using your telephone

2.1 Making a call

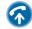

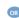

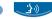

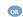

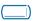

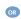

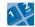

lift the receiver hands free

programmed line key dial the number for your call

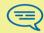

For an outside line, dial '9' before the number . For the operator, dial '0'.

2.2 Receiving a call

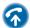

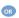

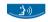

lift the receiver hands free

2.3

Calling your correspondent by his name

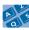

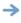

display the correspondent's identity

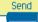

enter the first letters of the name 2.4 Calling from your personal directory

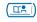

display directory first ten numbers

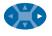

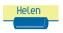

navigate in the name list call the chosen correspondent

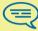

To program your personal directory, refer to the paragraph 'Programming your personal directory'.

2.5 Redialling

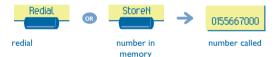

2.6 Requesting automatic callback if internal number is busy

your correspondent does not reply

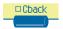

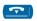

# **During your communication**

During a conversation, different operations like calling a second person or transferring a call to another number can be done.

3.1

## Sending DTMF signals

During a conversation you sometimes have to send DTMF signals, such as with a voice server, a PABX or a remotely consulted answering machine The function is automatically cancelled when you hang up.

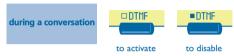

#### 3.2 Calling a second person during a conversation

During a conversation, to call a second person.

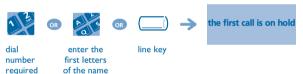

3.3

seconds

#### Receiving a second call

During a conversation, another person is trying to call you.

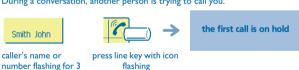

## 3.4

## Switching between two calls (Broker call)

During a conversation, another call is on hold. To accept the second call:

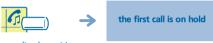

press line key with icon flashing

# 3.5 Transferring a call

During a conversation, to transfer the call to another number.

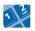

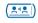

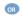

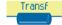

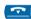

Number to be called

transfer

# 3.6

## Three-way conference

During a conversation, a second call is on hold.

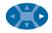

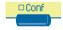

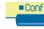

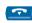

3-way conference

cancel conference and return to first correspondent hang up on all correspondents

# Your telephone fits your needs

## 4.1 Programming your personal directory

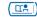

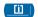

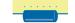

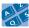

press a display key

enter the name of your correspondent

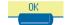

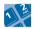

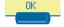

enter number for correspondent

# 4.2 Customising your voice greeting

You can replace the greeting message by a personal message.

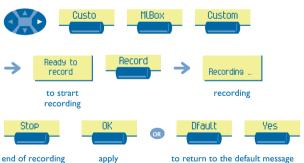

# 4.3 Personal assistant : reaching you with one number only

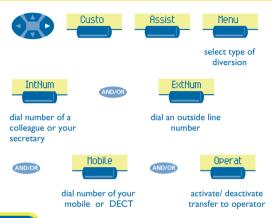

## 4.4 Modifying your personal code

Your personal code is used to access your voice mailbox and to lock your telephone. As long as your voice mailbox has not been initialized, personal code is 1515.

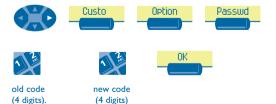

# 5 Keep in touch

If you do nothing, Alcatel OmniPCX Office diverts calls to your voice mailbox.

5.1 Diverting your calls to your voice message service

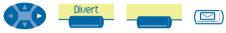

type of diversion

# When you return, consult recorded messages

The light indicates that messages have been received.

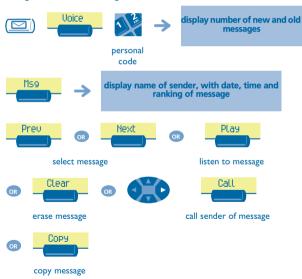

#### 5.3 Diverting your calls to another number

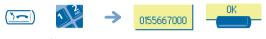

destination number

#### 5.4 When you return, cancel all diversions

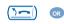

programme another type of diversion

#### 5.5 Activate/disable the personal assistant

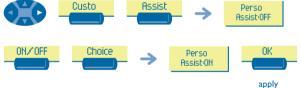

# 6 Sharing

## 6.1 Call pick-up

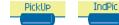

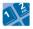

number of telephone ringing

# 6.2 Answering a general bell

If the operator is absent, to answer incoming calls to the operator.

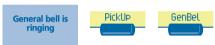

# 6.3 Filtering manager/secretary

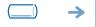

incoming calls are filtered by a chosen person (secretary, etc.)

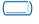

"Filter" programmed key same key to cancel

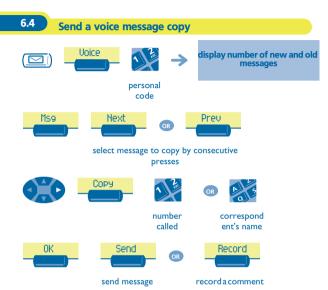

## Guarantee and clauses

Independently of the legal warranty that covers this appliance, it is guaranteed for I year, parts and labour, counting from the date indicated on your invoice. Nevertheless, if the legal warranty in effect in your country exceeds I year, then the legal warranty is the sole warranty applicable.

The invoice will be demanded if making a claim under the warranty. The warranty does not however apply in the following cases: in the event of use that does not comply with the instructions given in this user's manual, faults or damage caused by natural wear, damage resulting from a cause external to the appliance (e.g. impact, fall, exposure to dampness, etc.), noncompliant installation or modifications or repairs carried out by people who are not approved by the

#### **Declaration of compliance**

We, Alcatel Business Systems, hereby declare that we assume the Alcatel Advanced Reflexes product to be compliant with the essential requirements of Directive

1999/5/CE of the European Parliament and Council.

Any unauthorised modification to the product shall render this declaration of compliance null and void. A copy of the original of this declaration of compliance can be obtained by post from:

Alcatel Business Systems - Technical Services - Customer Care I, route du Dr. Albert Schweitzer - F 67408 Illkirch Cedex - France

The CE marking indicates that this product complies with the following EC directives:

**(**€ :

89/336/CEE (electromagnetic compatibility)
73/23/CEE (low voltage)

73/23/CEE (low voltage)

Some of your telephone's functions require a software key or are only accessible once programmed by your installation technician.

For further information, visit our web site www.alcatel.com

Copyright © ALCATEL. 2000. All rights reserved.

Alcatel Business Systems, in keeping with its policy of constant product improvement for the customer, reserves the right to modify product specifications without prior notice.

ALCATEL - 32, avenue Kléber, F-92707 Colombes Cedex

R.C. Paris 602 033 185

3EH 21001 BSAA Ed.01